# PARALLEL PCI EXPRESS CARD USER MANUAL MODEL 160469

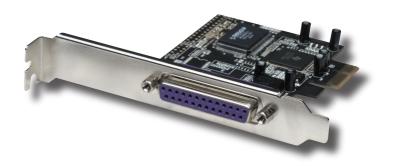

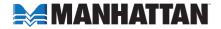

Thank you for purchasing the MANHATTAN® Parallel PCI Express Card, Model 160469. Compliant with PCI Express 1.0a specifications, this card can be configured to achieve transfer rates of up to 1.5 MBps.

## HARDWARE INSTALLATION

- 1. Turn off the power to the computer system.
- 2. Unplug the power cord and remove your computer's cover.
- 3. Remove the slot bracket from an available PCle slot.
- 4. To install the card, carefully align the card's bus connector with the selected PCle slot on the motherboard. Push the board down firmly.
- 5. Connect the system power source to the board's power connector.
- 6. Replace the slot bracket's holding screw to secure the card.
- 7. Replace the computer cover and reconnect the power cord.

## **DRIVER INSTALLATION**

NOTE: Make sure the board is installed before proceeding with driver installation.

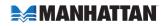

## For Windows 2000

- On the Found New Hardware Wizard screen, click "Next."
- 2. Select "Search for a suitable driver for my device (recommended)," and click "Next."
- 3. Check "Specify a location," uncheck the other boxes, then click "Next."
- Insert the driver CD, enter "D:\PCle\1P\2000" in the "Copy manufacturer's files from" field, then click OK. (If needed, change "D:" to match your CD-ROM drive designation.)
- 5. Click "Next," then "Finish."
- Restart Windows to complete the installation.

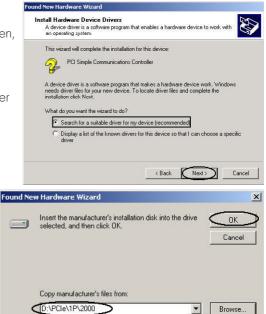

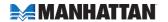

#### For Windows XP

- On the Found New Hardware Wizard screen, select "Install from a list or specific location (Advanced)," then click "Next."
- Insert the driver CD, check "Include this location in the search" and enter "D:\PCle\1P\XP" in the blank field, uncheck the other box, then click "OK." (If needed, change "D:" to match your CD-ROM drive designation.)
- 3. If the Hardware Installation window pops up, click "Continue Anyway," then click "Finish." The driver has been thoroughly tested for stability and compatibility.
- 4. Repeat steps 1-3 one more time.
- 5. Restart Windows to complete the installation.

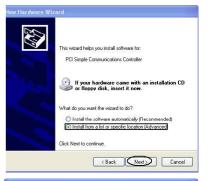

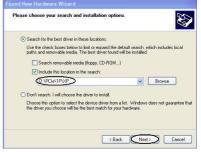

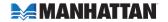

## For Windows Server 2003

- On the Found New Hardware Wizard screen, select "Install from a list or specific location (Advanced)," then click "Next."
- 2. Insert the driver CD, check "Include this location in the search" and enter "D:\PCle\1P\2003" in the blank field, uncheck the other box, then click "OK." (If needed, change "D:" to match your CD-ROM drive designation.)
- If the Hardware Installation window pops up, click "Continue Anyway," then click "Finish." The driver has been thoroughly tested for stability and compatibility.
- 4. Repeat steps 1-3 one more time.
- 5. Restart Windows to complete the installation.

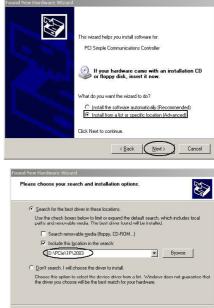

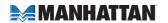

Cancel

## Verifying Windows 2000/XP/Server 2003 Installation

- 1. Right click on "My Computer," then click "Manage." Ports (COM & LPT)

  Click on "Device Manager." Communication
- Click on "+" in front of "Ports (COM & LPT)." One "NetMos PCI ECP Parallel Port ..." option should be displayed.
- 3. Double click on "Multifunction adapters." "NetMos 9805 PCI Parallel Port" should be displayed.

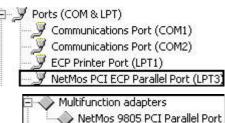

## Changing the Parallel Port Address

Some parallel devices need a specific parallel port in order to work. If your device works properly, don't change this setting. Otherwise, follow these steps for Windows 2000/XP/Server 2003.

- 1. From the Device Manager window, double-click "Ports (COM & LPT)," then double-click on "NetMos PCI ECP Parallel Port..."
- 2. Click on the Port Settings tab.
- 3. At the "LPT Port Number" box, click the down arrow and select an LPT port that is not in use.
- 4. Click "OK," then close Device Manager to save the changes.

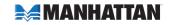

#### **SPECIFICATIONS**

## Port Specifications

- One DB25 female port
- Fast transfer rate of up to 1.5 MBps
- Multi-Mode support of SPP, PS2, EPP and ECP
- MosChip printer port controller
- Single 3.3 V operation
- PCI-compliant 1284 printer port
- Re-map function for legacy ports
- 16-byte transmit/receive FIFO

## **Bus Specifications**

- PCI Express x1
- Texas Instruments chipset
- Bus speed: 2.5 Gbps
- Fully compliant to PCI Express specifications 1.0a

## System Requirements

- Windows 2000/XP/Server 2003/Vista
- PCI Express-enabled system with an available PCI Express slot
- CD-ROM drive

## Package Contents

- Parallel PCI Express Card, x1 lane
- User manual and driver CD

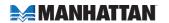

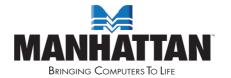

## www.manhattan-products.com

Are you completely satisfied with this product? Please contact your MANHATTAN® dealer with comments or questions.

Copyright @ MANHATTAN

All products mentioned are trademarks or registered trademarks of their respective owners.